# Combo Box Programming Topics

Cocoa > User Experience

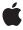

#### ď

Apple Inc.
© 2002 Apple Computer, Inc.
All rights reserved.

No part of this publication may be reproduced, stored in a retrieval system, or transmitted, in any form or by any means, mechanical, electronic, photocopying, recording, or otherwise, without prior written permission of Apple Inc., with the following exceptions: Any person is hereby authorized to store documentation on a single computer for personal use only and to print copies of documentation for personal use provided that the documentation contains Apple's copyright notice.

The Apple logo is a trademark of Apple Inc.

Use of the "keyboard" Apple logo (Option-Shift-K) for commercial purposes without the prior written consent of Apple may constitute trademark infringement and unfair competition in violation of federal and state laws

No licenses, express or implied, are granted with respect to any of the technology described in this document. Apple retains all intellectual property rights associated with the technology described in this document. This document is intended to assist application developers to develop applications only for Apple-labeled computers.

Every effort has been made to ensure that the information in this document is accurate. Apple is not responsible for typographical errors.

Apple Inc. 1 Infinite Loop Cupertino, CA 95014 408-996-1010

Apple, the Apple logo, and Cocoa are trademarks of Apple Inc., registered in the United States and other countries.

Simultaneously published in the United States and Canada.

Even though Apple has reviewed this document, APPLE MAKES NO WARRANTY OR REPRESENTATION, EITHER EXPRESS OR IMPLIED, WITH RESPECT TO THIS DOCUMENT, ITS QUALITY, ACCURACY, MERCHANTABILITY, OR FITNESS FOR A PARTICULAR PURPOSE. AS A RESULT, THIS DOCUMENT IS PROVIDED "AS 15," AND YOU, THE READER, ARE ASSUMING THE ENTIRE RISK AS TO ITS QUALITY AND ACCURACY.

IN NO EVENT WILL APPLE BE LIABLE FOR DIRECT, INDIRECT, SPECIAL, INCIDENTAL, OR CONSEQUENTIAL DAMAGES RESULTING FROM ANY

DEFECT OR INACCURACY IN THIS DOCUMENT, even if advised of the possibility of such damages.

THE WARRANTY AND REMEDIES SET FORTH ABOVE ARE EXCLUSIVE AND IN LIEU OF ALL OTHERS, ORAL OR WRITTEN, EXPRESS OR IMPLIED. No Apple dealer, agent, or employee is authorized to make any modification, extension, or addition to this warranty.

Some states do not allow the exclusion or limitation of implied warranties or liability for incidental or consequential damages, so the above limitation or exclusion may not apply to you. This warranty gives you specific legal rights, and you may also have other rights which vary from state to state.

### Contents

| l l | ntroduction to Combo Boxes 5                 |
|-----|----------------------------------------------|
| (   | Organization of This Document 5              |
| ŀ   | How Combo Boxes Work 7                       |
| ı   | Providing Data for a Combo Box 9             |
|     | Working With an External Data Source 9       |
|     | Norking with an Internal List 10             |
| ı   | Managing the Combo Box's List 11             |
| S   | Setting the List's Appearance 11             |
|     | Manipulating the List's Selection 11         |
| S   | Scrolling the List 11                        |
| 9   | Setting the Combo Box's Value 13             |
| l   | Jsing Automatic Completion in Combo Boxes 15 |
| [   | Document Revision History 17                 |

### Introduction to Combo Boxes

A Combo box is a control that gives the user two ways to enter a value: entering it directly in a text field, or choosing it from a pop-up list of pre-selected values.

Developers who want to incorporate a combo box into their user interface should read this document.

#### Organization of This Document

This topic describes how to use a combo box; "How Combo Boxes Work" (page 7) gives basic information on combo boxes. "Providing Data for a Combo Box" (page 9) describes how to provide data for the combo box's pop-up list. "Setting the Combo Box's Value" (page 13) describes how to set and retrieve the combo box's value. "Managing the Combo Box's List" (page 11) describes how to use the combo box's pop-up list. "Using Automatic Completion in Combo Boxes" (page 15) describes how the combo box can try to complete what the user enters into the text field.

Because NSComboBox is a subclass of NSTextField, see Text Fields for more information.

Introduction to Combo Boxes

#### **How Combo Boxes Work**

A combo box is a control that gives the user two ways to enter a value: entering it directly in a text field, or choosing it from a pop-up list of pre-selected values. Use this control whenever you want the user to enter information that can be selected from a finite list of options. Note that while you can construct your NSComboBox so that users are restricted to only selecting items from the combo box's pop-up list, this isn't the combo box's normal behavior.

While the pop-up list is visible, typing into the text field causes an incremental search to be performed on the list. If there's a match, the selection in the pop-up list changes to reflect the match.

The NSComboBox normally looks like this:

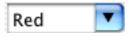

When you click the downward-pointing arrow at the right-hand side of the text field the pop-up list appears, like this:

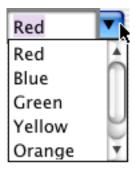

If there isn't sufficient room for the pop-up list to be displayed below the text field, it's instead displayed above the text field. Selecting an item from the list, clicking anywhere outside the control, or activating another window dismisses the pop-up list.

Note that NSComboBox is a also a subclass of NSTextField, and thus inherits all of NSTextField's methods. NSComboBox relies heavily upon its cell class, NSComboBoxCell. NSComboBoxCell is a NSTextFieldCell subclass, which combines a text field cell with a button cell.

A combo box is implemented by two classes: NSComboBoxCell, the cell which does most of the work, and NSComboBox, the control that contains that cell. Every method in NSComboBoxCell has a cover in NSComboBox. (A cover is a method of the same name that calls the original method.)

How Combo Boxes Work

### Providing Data for a Combo Box

The NSComboBox control can be set up to populate the pop-up list either from an internal item list or from an object that you provide, called its data source. Specify which to use with <code>setUsesDataSource</code>: By default, a combo box uses the internal list.

If you specify that a combo box uses an external data source and then try to invoke a method that uses the internal list—such as addItemWithObjectValue:—the method throws an exception.

#### Working With an External Data Source

An external data source declares the methods that the combo box uses to access its data. Use one if an internal list isn't efficient for your data. An external data source can store its items in any way, but it must be able to identify them by an integer index.

To specify that combo box uses an external data source, first use <code>setUsesDataSource</code>: with YES as the argument, then use <code>setDataSource</code>: with your data source object as the argument. If you use <code>setDataSource</code>: before <code>setUsesDataSource</code>:, <code>setDataSource</code>: throws an exception.

The data source must define these methods. The method setDataSource: logs a warning if its argument doesn't implement them.

- numberOfItemsInComboBox: returns how many items to display.
- comboBox:objectValueForItemAtIndex: returns the object that corresponds to the specified index.

The data source can optionally define these methods. The method setDataSource doesn't check for them and the combo box invokes them only if they're available.

- comboBox:indexOfItemWithStringValue: returns the index for the item that matches the specified string. If this method is available, the combo box performs incremental searches when the user types into the text field with the pop-up list displayed.
- comboBox:completedString: returns a string that begins with the specified string. If autocompletion is enabled, the combo box tries to complete what the user enters into the text field with an item from the pop-up list. If this method isn't available and autocompletion is enabled, the combo box goes through each item one-by-one to find a completion.

And here are some NSComboBox methods your data source may need if it loads data in the background:

- noteNumberOfItemsChanged informs the combo box that the number of items in the data source has changed.
- reloadData marks the combo box as needing redisplay, so it reloads the data for the visible pop-up items and draws the new values.

The combo box treats objects provided by its data source as values to be displayed in the combo box's pop-up list. If these objects aren't of common value classes—such as strings, numbers, and so on—you'll need to create a custom NSFormatter to display them. See *Data Formatting Programming Guide for Cocoa* for more information.

#### Working with an Internal List

NSComboBox provides a complete set of methods that allow you to add, insert, and delete items in the internal item list for combo boxes that don't use a data source:

- To add one or more items to the end of the list, use addItemWithObjectValue: or addItemsWithObjectValues:
- To insert an item into the middle of the list, use insertItemWithObjectValue:atIndex:
- To find the index for a particular object, use indexOfItemWithObjectValue:.
- To find the object at a particular index, use itemObjectValueAtIndex:.
- To remove items from the list, use removeAllItems, removeItemAtIndex:, or removeItemWithObjectValue:.
- To retrieve an array of all the list's items, use objectValues.
- To retrieve the number of items in the list, use numberOfItems.

If usesDataSource returns YES and you use any of the above methods, the method will throw an exception. By default, usesDataSource returns NO.

### Managing the Combo Box's List

There are a number of ways that you can affect a combo box's list's appearance, as well as controlling them programatically.

#### Setting the List's Appearance

These methods let you control the list's appearance.

- To choose whether the pop-up list has a vertical scroll bar, use setHasVerticalScroller:. When there's no scroll bar, the user can still scroll to items that aren't displayed by holding the mouse at the top or bottom of the list. And when there is a scroll bar, the scroll bar is shown even when all items can be displayed in the visible portion of the list.
- To set the number of items displayed in the pop-up list, use setNumberOfVisibleItems:. The default is 5.
- To set the amount of space that surrounds each item in the list, use <code>setIntercellSpacing</code>: with an argument of type NSSize. The width component is the size in points of the list's left and right margins. The height component is the space in points above and below each list item.
- To set the height of each list item, use setItemHeight:.

#### Manipulating the List's Selection

These methods let you manipulate the list's selection:

- To select a particular item, use selectItemAtIndex: or selectItemWithObjectValue:.
- To retrieve the selected item, use indexOfSelectedItem or objectValueOfSelectedItem.
- To deselect an item, use deselectItemAtIndex:.

Note that changing the list's selection does not change the content's of the combo box's text field. For more information, see "Setting the Combo Box's Value" (page 13).

#### Scrolling the List

These methods let you scroll the list. The list doesn't need to be visible to use these methods:

■ To scroll the list so that a particular item is as close to the top as possible, use scrollItemAtIndexToTop.

■ To scroll the list so that a particular item is visible, use scrollItemAtIndexToVisible.

### Setting the Combo Box's Value

When you set or retrieve a combo box's value with the standard NSControl methods (such as setStringValue;, stringValue, setFloatValue;, and floatValue), you're setting or retrieving the value of the combo box's text field, and not the current selection of the list. Programmatically changing the combo box's value does not change what's selected in the combo box's list. Conversely, programmatically changing what's selected in the list does not change the text field's value. If you want the text field value and the list selection to match up, you need to set them individually.

For example, say you want to initialize the combo box's list and text field to the list's third item. This code does that for a combo box that maintains an internal item list:

```
[myComboBox selectItemAtIndex:2]; // First item is at index 0
[myComboBox setObjectValue:[myComboBox objectValueOfSelectedItem]];
```

This code does that for a combo box with an external data source:

And this code initializes the combo box's text field to "Red" and selects it from the list if available. Note that this works for combo boxes with either internal or external data sources:

```
[myComboBox setStringValue:@"Red"];
[myComboBox selectItemWithObjectValue:@"Red"];
```

Setting the Combo Box's Value

### Using Automatic Completion in Combo Boxes

A combo box can perform automatic completion, trying to complete what the user enters into the text field with an item from the pop-up list. If it does, every time the user enters characters at the end of the text field, the combo box calls the NSComboBoxCell method <code>completedString:</code> If <code>completedString:</code> returns a string that's longer than the existing string, the combo box replaces the existing string with the returned string, and selects the additional characters. If the user adds characters somewhere besides the end of the string or deletes characters, the combo box does not try to complete it.

The default implementation of <code>completedString:</code> first checks whether the combo box uses a data source and whether the data source responds to <code>comboBox:completedString:</code> or <code>comboBoxCell:completedString:</code> If so, the combo box cell returns that method's return value. Otherwise, this method goes through the combo box's items one-by-one and returns the first item which starts with the string that the user entered. This comparison is case-sensitive.

To read and set whether a combo box performs completion, use completes and setCompletes:. By default, it does not.

Using Automatic Completion in Combo Boxes

## **Document Revision History**

This table describes the changes to Combo Box Programming Topics.

| Date       | Notes                                                                                                    |
|------------|----------------------------------------------------------------------------------------------------|
| 2002-11-12 | Revision history was added to existing topic. It will be used to record changes to the content of the topic. |

**Document Revision History**